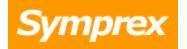

# Symprex Out-of-Office Extender

**User's Guide** 

Version 5.1.1.

Copyright © 2014 Symprex Limited. All Rights Reserved.

## Contents

| Chapter 1 | 1  | Introduction                                             |
|-----------|----|----------------------------------------------------------|
|           | 1  | System Requirements                                      |
|           | 2  | Completing Installation and Permissions Requirements     |
|           | 2  | Service Account                                          |
|           | 5  | The Service Component                                    |
|           | 5  | Exchange Server 2010 and 2013 Client Throttling Policies |
| Chapter 2 | 7  | Tutorial                                                 |
|           | 8  | The Main Application Window                              |
|           | 10 | File Page                                                |
|           | 10 | Select Group Dialog                                      |
|           | 11 | User Status Dialog                                       |
|           | 12 | Service Status Dialog                                    |
|           | 14 | Manage Service Dialog                                    |
|           | 15 | Options Dialog                                           |
|           | 16 | Domain Configuration                                     |
|           | 16 | Exchange Web Services Settings                           |
| Chapter 3 | 19 | Licensing                                                |
|           | 19 | License Dialog                                           |
|           | 19 | Manual License Dialog                                    |
|           | 20 | Proxy Details Dialog                                     |
|           | 21 | Upgrade License Dialog                                   |
| Chapter 4 | 23 | Copyright                                                |
| Chapter 5 | 24 | Contacting Symprex                                       |

Symprex Out-of-Office Extender is a small, fast, light-weight Windows service that can reset the automatic reply sender list every midnight for all or a selected set of mailboxes.

When a user enables the Outlook Out-of-Office Assistant, an out-of-office reply is only sent once to each message sender, even if the sender sends multiple messages during the entire duration of the user being away and the assistant being enabled. This is often not sufficient if the user is away for a longer time.

If, for example, a person is out of the office for two weeks and someone sends that person an email at that period, and then again a few days, the sender will not receive a second automatic reply and is now likely to be wondering why the person is not replying.

To resolve this problem Out-of-Office Extender resets the sender list for a specified set of mailboxes every midnight on selected days of the week. This means senders will get an automatic reply the first time any day they send an email to a receiver that is out of the office. This approach avoids mail loops and avoids senders getting the same out-of-office message more than once a day, but at the same time "reminds" senders that the receiver is out of the office if they send multiple emails on different days.

As a result the software can easily improve internal and external communication and can easily serve to offer better customer service.

The product does not require any changes to Outlook clients or client machines. The overhead on Exchange Server from using this product is negligible.

Before installing Out-of-Office Extender please ensure that your computer meets the minimum <u>system</u> <u>requirements</u>. In addition, once installation has been completed, some <u>final configuration</u> is required in order for the application to work correctly.

#### **About Symprex**

Symprex is one of the leading companies in the world for add-on solutions for Microsoft Exchange Server, Outlook and Office 365. Please see <u>Symprex.com</u> for more information about Symprex and the solutions we offer.

### **System Requirements**

Symprex Out-of-Office Extender minimum system requirements are:

 Operating system software: Windows XP SP3 (x86 only) Windows Vista SP2 Windows 7 Windows 8 Windows 8.1 Windows Server 2003 Windows Server 2003 R2 Windows Server 2008 Windows Server 2008 R2 Windows Server 2012

Windows Server 2012 R2 Windows Small Business Server 2008 Windows Small Business Server 2011

- Framework software: .NET Framework 3.5 SP1 .NET Framework 4.0 .NET Framework 4.5
- System hardware: CPU and memory requirements for operating system 100 MB free disk space 1024 x 768 screen resolution

The Out-of-Office Extender 64-bit version requires Microsoft Access 2010 64-bit or <u>Microsoft Access</u> <u>Database Engine 2010 Redistributable</u> 64-bit.

Supported Exchange Server minimum versions are on-premises 2007 SP1, 2010 and 2013.

**Note** Client throttling must be disabled on Exchange Server 2010 and 2013 for the configured <u>service</u> <u>account</u>. Please refer to the <u>Exchange Server Client Throttling Policies</u> chapter for further details.

### **Completing Installation and Permissions Requirements**

To reset the out-of-office sender list for each mailbox, Symprex Out-of-Office Extender communicates with Microsoft Exchange Server through a service running locally on the client machine. This service needs to be configured to run using a domain account that must have certain administrative permissions in the domain and on your Exchange server. This configuration should take place once the application has been installed and requires the following steps:

- 1. Configure a <u>domain account for the service</u> with the appropriate permissions.
- 2. Configure the service component to use the domain account.
- 3. Before starting the service, start the <u>Administration tool</u> to issue an evaluation license and, if you have a license, enter your full license.

#### **Service Account**

The Symprex Out-of-Office Extender Service has to be configured to run under a domain account (the "service account"); it is not possible to use the built-in Windows accounts (such as "Network Service"). The service account must have the appropriate permissions on Exchange Server and the settings database. The guidelines in the following sections describe how to assign those permissions.

#### **Configuring Exchange Server Permissions**

- Permissions for Exchange Server 2007
- Permissions for Exchange Server 2010 and 2013

#### **Configuring Database Permission on Windows**

• Permissions for Windows Vista and higher, and Windows Server 2008 and higher

#### Permissions for Exchange Server 2007

Permissions requirements for the service account on Exchange Server 2007 are:

#### Mailbox Full Access

To assign the service account the required permissions, follow these steps:

- 1. Open the Exchange Management Shell and connect to Exchange Server.
- 2. Type the following line, and then press ENTER:

```
Get-Mailbox -ResultSize Unlimited | Add-MailboxPermission -User <Account> - AccessRights FullAccess
```

where <Account> is the name of the service account to which the permissions will be assigned.

Important When a new mailbox is created, step 2 must be repeated.

**Note** The service account must be a member of the **Domain Users** group only. Membership of the **Domain Admins** group or any of the built-in Exchange security groups may deny required permissions.

For users upgrading from previous versions of Out-of-Office Extender, the permissions requirements have been simplified in this version. The following permissions can be removed from the service account:

- Administer information store (on servers and mailbox databases)
- Receive-As (on servers and mailbox databases)

#### Permissions for Exchange Server 2010 and 2013

Permissions requirements for the service account on Exchange Server 2010 and 2013 are:

#### • Application Impersonation

To assign the service account the required Exchange Server permissions, follow these steps:

- 1. Open the Exchange Management Shell and connect to Exchange Server.
- 2. Type the following line, and then press ENTER:

New-ManagementRoleAssignment -Role ApplicationImpersonation -User <Account>

where <Account> is the name of the service account to which the required role will be assigned.

For users upgrading from previous versions of Out-of-Office Extender, the permissions requirements have been simplified in this version. The following permissions can be removed from the service account:

- Administer information store (on servers and mailbox databases)
- Receive-As (on servers and mailbox databases)

#### Permissions for Windows XP and Windows Server 2003

The domain service account must have full read, write and create permissions on the folder containing the settings database (settings.mdb), which is installed to a sub-folder in the main folder for the application (normally "C:\Program Files\Symprex\Out-of-Office Extender\Database"). To assign permissions, follow these steps:

#### 1. Start Windows Explorer.

- 2. Navigate to the main installation folder, which is normally "C:\Program Files\Symprex\Out-of-Office Extender"
- 3. Right-click the folder containing the database, which is normally "Database", and click Properties.
- 4. Click the **Security** tab.
- 5. Click the **Add** button and enter the name of the domain service account being used, then click the **OK** button.
- 6. Ensure that the domain service account is granted the following permissions:
  - Modify
  - Read & Execute
  - List Folder Contents
  - Read
  - Write

7. Click the **OK** button, and then click the **OK** button again.

#### Permissions for Windows Vista and higher, and Windows Server 2008 and higher

The domain service account must have full read, write and create permissions on the folder containing the settings database (settings.mdb), which is installed to a sub-folder in the main folder for the application (normally "C:\Program Files\Symprex\Out-of-Office Extender\Database"). To assign permissions, follow these steps:

#### 1. Start Windows Explorer.

- 2. Navigate to the main installation folder, which is normally "C:\Program Files\Symprex\Out-of-Office Extender"
- 3. Right-click the folder containing the database, which is normally "Database", and click **Properties**.
- 4. Click the **Security** tab and click the **Edit...** button.
- 5. Click the **Add** button and enter the name of the domain service account being used, then click the **OK** button.
- 6. Ensure that the domain service account is granted the following permissions:
  - Modify
  - Read & execute
  - List folder contents
  - Read
  - Write

7. Click the **OK** button, and then click the **OK** button again.

#### **The Service Component**

Configuration of the Symprex Out-of-Office Extender service can be completed using the <u>Manage Service</u> <u>dialog</u>, which is opened through the <u>Service Status dialog</u>. Alternatively, the Windows Services Manager can be used; how this is done depends on your operating system.

#### Windows XP and Windows Server 2003

- 1. Open Control Panel.
- 2. Open Administrative Tools.
- 3. Open Services.
- 4. Locate and open the Symprex Out-of-Office Manager Service.
- 5. Select the Log On tab.
- 6. Select the This Account option.
- 7. Select the appropriate account and enter the password.
- 8. Click **OK**.

The service can now be started.

#### Windows Vista and higher, and Windows Server 2008 and higher

- 1. Open Control Panel.
- 2. Open System and Security.
- 3. Open Administrative Tools.
- 4. Open Services.
- 5. Locate and open the Symprex Out-of-Office Manager Service.
- 6. Select the Log On tab.
- 7. Select the This Account option.
- 8. Select the appropriate account and enter the password.
- 9. Click **OK**.

Before starting the service for the first time, please ensure that configuration has been completed in the main application window.

**Note** When upgrading from Out-of-Office Extender v4.x or v5.0.0 to v5.0.1 or higher, the logon credentials for the service need to be reconfigured.

### **Exchange Server 2010 and 2013 Client Throttling Policies**

In order for Symprex Out-of-Office Extender to function correctly on Exchange Server 2010 and 2013, it is necessary to disable client throttling for the <u>service account</u>. This can be accomplished as follows:

- 1. Open the Exchange Management Shell and connect to Exchange Server.
- 2. Type the following command:

New-ThrottlingPolicy <Policy>

where <Policy> is a suitable, unique name for the policy (for example, OOXServiceAccountPolicy)

3. On Exchange Server 2010, type the following command:

```
Set-ThrottlingPolicy <Policy> -EWSFastSearchTimeoutInSeconds $null -EWSFindCountLimit
$null -EWSMaxConcurrency $null -EWSMaxSubscriptions $null -EWSPercentTimeInAD $null -
EWSPercentTimeInCAS $null -EWSPercentTimeInMailboxRPC $null
```

4. On Exchange Server 2013, type the following command:

```
Set-ThrottlingPolicy <Policy> -EwsCutoffBalance Unlimited -EwsMaxBurst Unlimited -
EwsMaxConcurrency Unlimited -EwsMaxSubscriptions Unlimited -EwsRechargeRate Unlimited
-IsServiceAccount:$true
```

5. Type the following command:

```
Set-Mailbox <Account> -ThrottlingPolicy <Policy>
```

where <Policy> is the name of the policy and <Account> is the name of the service account to which the policy will be assigned.

**Note** Changes to client throttling policies will not be applied immediately on your Exchange Server; please allow some time for the changes to become effective.

Symprex Out-of-Office Extender is started by clicking its icon in the program group. When first started, an evaluation license will be automatically granted that will restrict the functionality of the application. Once you have obtained a valid license, please refer to the section about <u>licensing</u>.

**Note** The service for the application cannot be started until the evaluation license has been issued using the Administration tool.

After the splash screen has been displayed, the <u>main application window</u> will be initialised. From here, you can:

- manage the configuration of the service
- review the status monitor for the service

#### Warning Dialog as Start-Up

If the service for the application has not been correctly configured, the <u>Service Status dialog</u> will be displayed detailing the nature of the problem at start-up. Please refer to the <u>Service Account</u> topic on how to configure an account and the <u>Service Component</u> topic on how to configure the service to use the account.

### The Main Application Window

The main application window has several areas, as shown below:

| Tuesday Tuesday Wednesday Thursday Friday Saturday Sunday     Itering     The service will process the following users:   The service will process users on the following servers:   All users in the organisation     OX Users   Include nested groups   (comma-separated list of mailbox server names)                                                                                                    |                                                                                                    |                     |                                                                                                    |                                                                                                    |                                                                                                    |                                                                                                    |                                                                                                    |          |
|----------------------------------------------------------------------------------------------------|----------------------------------------------------------------------------------------------------|---------------------|----------------------------------------------------------------------------------------------------|----------------------------------------------------------------------------------------------------|----------------------------------------------------------------------------------------------------|----------------------------------------------------------------------------------------------------|----------------------------------------------------------------------------------------------------|----------|
| Ave Settings Reload Configure Restart Event   Settings Service Service Symprex Support Site   Help roots Symprex Support Site   Help roots Symprex Support Site   Help roots Statuday Sunday   Settings Service Settings Service Settings Settings Set                                                                                                    | 5                                                                                                    | -                   | 8 II                                                                                                    | Ontents                                                                                                    |                                                                                                    |                                                                                                    |                                                                                                    |          |
| Settings         Service         Yervice         Yervice         <                                                                                                    |                                                                                                    | 3 32                | See 19                                                                                                    | 🎲 Symprex We                                                                                                    | bsite                                                                                                    |                                                                                                    |                                                                                                    |          |
| Scheduling         Scheduling         The service will process users on the following days:         Monday       Tuesday       Wednesday       Thursday       Friday       Saturday       Sunday         Filtering         The service will process the following users:       The service will process users on the following servers:       All users in the organisation       Any Exchange Server         All users in the following group:       Specific Exchange Servers:       Specific Exchange Server (comma-separated list of malibox server names)         Status Monitor       Status       Status       Adam Smith       adam.smith@dm1008.local       16 Dec 2013 14:17:37       Automatic replies list successfully reset       If Dec 2013 14:17:37       Automatic replies are disabled         Dominic Jackson       dominic jackson@dm1008.local       16 Dec 2013 14:17:37       Automatic replies list successfully reset       If Dec 2013 14:17:37       Automatic replies are disabled       If Dec 2013 14:17:37       Automatic replies list successfully reset       If Dec 2013 14:17:37       Automatic replies list successfully reset       If Dec 2013 14:17:37       Automatic replies are disabled       If Dec 2013 14:17:37       Automatic replies are disabled       If Dec 2013 14:17:37       Automatic replies are disabled       If Dec 2013 14:17:37       Automatic replies are disabled       If Dec 2013 14:17:37       Automatic replies are disabled       If D                                                                                                    |                                                                                                    |                     |                                                                                                    | ኛ Symprex Sup                                                                                                    | oport Site                                                                                                    |                                                                                                    |                                                                                                    |          |
| he service will process users on the following days:   Monday Tuesday Wednesday Thursday Friday Saturday Sunday   Fitering  The service will process the following users: All users in the organisation   All users in the organisation All users in the following group: COX Users Include nested groups Status Monitor Status Monitor   Name E-mail Last Processed Last Status   Adam. Smith adam.amith@dm 1008.local 16 Dec 2013 14:17:37 Automatic replies list successfully reset   Brandon Mitchell brandon.mitchell@M1008.local 16 Dec 2013 14:17:37 Automatic replies list successfully reset   Brandon Mitchell brandon.mitchell@M1008.local 16 Dec 2013 14:17:37 Automatic replies list successfully reset   Brandon Mitchell brandon.mitchell@M1008.local 16 Dec 2013 14:17:37 Automatic replies list successfully reset   Brandon Mitchell brandon.mitchell@M1008.local 16 Dec 2013 14:17:37 Automatic replies list successfully reset   Bizabeth Gibson eizabeth.gibson@M1008.local 16 Dec 2013 14:17:37 Automatic replies are disabled   Dominic Jackson dominic.jackson@M1008.local 16 Dec 2013 14:17:37 Automatic replies are disabled   Bianden Mitchell harnah.reid@M1008.local 16 Dec 2013 14:17:37 Automatic replies are disabled   Dominic Jackson eizabeth.gibson@M1008.local 16 Dec 2013 14:17:37 Automatic replies are disabled   Bianden Mitchell harnah.reid@M1008.local 16 Dec 2013 14:17:37 Automatic replies are disabled   Biand                                                                                                    | Setting                                                                                                    | js                  |                                                                                                    | Help                                                                                                    | Est.                                                                                                    |                                                                                                    |                                                                                                    |          |
| Monday       Tuesday       Wednesday       Thursday       Friday       Saturday       Sunday                                                                                                    | Scheduling                                                                                                    |                     |                                                                                                    |                                                                                                    |                                                                                                    |                                                                                                    |                                                                                                    |          |
| Filtering         The service will process the following users:       The service will process users on the following servers:         All users in the organisation       Image: Any Exchange Server         All users in the following group:       Specific Exchange Servers:         OX. Users       (comma-separated list of mallbox server names)         Status Monitor       (comma-separated list of mallbox server names)         Status Monitor       Name       E-mail       Last Processed       Last Status       Image: Comma-separated list of mallbox server names)         Status Monitor       Status Monitor       If the comma dam.smith@dm 1008.local       16 Dec 2013 14:17:37       Automatic replies list successfully reset       Image: Comma-separated list Decessfully reset       Image: Comma-separated list Decessfully reset                                                                                                    | The service will proc                                                                                                    | ess users on the f  | following days:                                                                                                    |                                                                                                    |                                                                                                    |                                                                                                    |                                                                                                    |          |
| he service will process the following users:<br>All users in the organisation<br>All users in the following group:<br>OX.Users<br>COX.Users<br>Cox Users<br>Cox User<br>Cox User<br>Cox User | Monday                                                                                                    | ✓ Tuesday           | Vednesday                                                                                                    | 🗹 Thursday                                                                                                    | y 📝 Friday                                                                                                    | 🗹 Saturday                                                                                                    | ✓ Sunday                                                                                                    |          |
| he service will process the following users:<br>All users in the organisation<br>All users in the following group:<br>OX.Users<br>COX.Users<br>Cox Users<br>Cox User<br>Cox User<br>Cox User | Filtering                                                                                                    |                     |                                                                                                    |                                                                                                    |                                                                                                    |                                                                                                    |                                                                                                    |          |
| All users in the organisation <ul> <li>All users in the following group:</li> <li>Specific Exchange Servers:</li> </ul> OXLUSERS <ul> <li>Include nested groups</li> <li>(comma-separated list of mailbox server names)</li> </ul> Status Monitor <ul> <li>Mame</li> <li>E-mail</li> <li>Last Processed</li> <li>Last Status</li> </ul> Name         E-mail         Last Processed         Last Status <ul> <li>Mumatic replies list successfully reset</li> <li>Brandon Mitchell</li> <li>brandon.mitchell@dm1008.local</li> <li>16 Dec 2013 14:17:37</li> <li>Automatic replies list successfully reset</li> <li>Charlotte Henderson</li> <li>dharlotte.henderson@dm1008.local</li> <li>16 Dec 2013 14:17:37</li> <li>Automatic replies list successfully reset</li> <li>Elizabeth Gibson</li> <li>elizabeth.gibson@dm1008.local</li> <li>16 Dec 2013 14:17:37</li> <li>Automatic replies are disabled</li> <li>pominic Jackson</li> <li>di annah.reid@dm1008.local</li> <li>16 Dec 2013 14:17:37</li> <li>Automatic replies are disabled</li> </ul> Hanah Reid         hanah.reid@dm1008.local         16 Dec 2013 14:17:37         Automatic replies are disabled           Jack Wilson         jack.wilson@dm1008.local         16 Dec 2013 14:17:37         Automatic replies are disabled           Hanan                                                                                                    | -                                                                                                    | ess the following ( | users:                                                                                                    | The                                                                                                    | e service will process users                                                                                                    | on the following server                                                                                                    | ·S!                                                                                                    |          |
| Al users in the following group:       Specific Exchange Servers:         OXX Users       (comma-separated list of mailbox server names)         Status Monitor       Status         Name       E-mail       Last Processed       Last Status         Adam Smith       adam.smith@dm1008.local       16 Dec 2013 14:17:37       Automatic replies list successfully reset         Brandon Mitchell       brandon.mitchell@dm1008.local       16 Dec 2013 14:17:37       Automatic replies are disabled         Charlotte Henderson       charlotte.henderson@dm1008.local       16 Dec 2013 14:17:37       Automatic replies list successfully reset         Brandon Mitchell       brandon.mitchell@dm1008.local       16 Dec 2013 14:17:37       Automatic replies are disabled         Ominic Jackson       dominic.jackson@dm1008.local       16 Dec 2013 14:17:37       Automatic replies list successfully reset         Elzabeth Gibson       elizabeth.gibson@dm1008.local       16 Dec 2013 14:17:37       Automatic replies are disabled         Hannah Reid       hannah.reid@dm1008.local       16 Dec 2013 14:17:37       Automatic replies are disabled         Jack Wilson       jack.wilson@dm1008.local       16 Dec 2013 14:17:37       Automatic replies are disabled         Jack Wilson       jack.wilson@dm1008.local       16 Dec 2013 14:17:37       Automatic replies are disabled         Jack Wilson                                                                                                    |                                                                                                    | -                   |                                                                                                    |                                                                                                    |                                                                                                    |                                                                                                    |                                                                                                    |          |
| OXX Users         Include nested groups       (comma-separated list of mailbox server names)         Status Monitor         Name       E-mail       Last Processed       Last Status         Adam Smith       adam.smith@dm1008.local       16 Dec 2013 14: 17:37       Automatic replies list successfully reset       Image: Colspan="2">Image: Colspan="2">Image: Colspan="2"         Image: Colspan="2"       Image: Colspan="2"        Image: Colspan="2"                                                                                                    |                                                                                                    | -                   |                                                                                                    |                                                                                                    |                                                                                                    |                                                                                                    |                                                                                                    |          |
| (comma-separated list of mailbox server names)         Status Monitor         Status Monitor         Name       E-mail       Last Processed       Last Status       Image: Colspan="2">Colspan="2">Co                                                                                                    |                                                                                                    | ollowing group:     |                                                                                                    | C                                                                                                    | Specific Exchange Server                                                                                                    | rs:                                                                                                    |                                                                                                    |          |
| Status Monitor         Name       E-mail       Last Processed       Last Status         Adam Smith       adam.smith@dm1008.local       16 Dec 2013 14:17:37       Automatic reples list successfully reset         Brandon Mitchell       brandon.mitchell@dm1008.local       16 Dec 2013 14:17:37       Automatic reples are disabled         Charlotte Henderson       charlotte.henderson@dm1008.local       16 Dec 2013 14:17:37       Automatic reples are disabled         Dominic Jackson       dominic.jackson@dm1008.local       16 Dec 2013 14:17:37       Automatic reples list successfully reset         Elizabeth Gibson       elizabeth.gibson@dm1008.local       16 Dec 2013 14:17:37       Automatic reples are disabled         George Smith       george.smith@dm1008.local       16 Dec 2013 14:17:37       Automatic reples are disabled         Jack Wilson       jack.wilson@dm1008.local       16 Dec 2013 14:17:37       Automatic reples are disabled         Jack Wilson       jack.wilson@dm1008.local       16 Dec 2013 14:17:37       Automatic reples are disabled         Jack Wilson       jack.wilson@dm1008.local       16 Dec 2013 14:17:37       Automatic reples are disabled         Leo Hunter       leo.hunter@dm1008.local       16 Dec 2013 14:17:37       Automatic reples are disabled         Michael Davidson       michael.davidson@dm1008.local       16 Dec 2013 14:17:37       A                                                                                                    | OOX Users                                                                                                    |                     |                                                                                                    |                                                                                                    |                                                                                                    |                                                                                                    |                                                                                                    |          |
| Name         E-mail         Last Processed         Last Status           Adam Smith         adam.smith@dm1008.local         16 Dec 2013 14:17:37         Automatic replies list successfully reset           Brandon Mitchell         brandon.mitchell@dm1008.local         16 Dec 2013 14:17:37         Automatic replies are disabled           Charlotte Henderson         charlotte.henderson@dm1008.local         16 Dec 2013 14:17:37         Automatic replies are disabled           Dominic Jackson         dominic.jackson@dm1008.local         16 Dec 2013 14:17:37         Automatic replies list successfully reset           Elizabeth Gibson         elizabeth.gibson@dm1008.local         16 Dec 2013 14:17:37         Automatic replies are disabled           Hannah Reid         hannah.reid@dm1008.local         16 Dec 2013 14:17:37         Automatic replies are disabled           Jack Wilson         jack.wilson@dm1008.local         16 Dec 2013 14:17:37         Automatic replies are disabled           Hannah Reid         hannah.reid@dm1008.local         16 Dec 2013 14:17:37         Automatic replies are disabled           Keira McDonald         keira.mcdonald@dm1008.local         16 Dec 2013 14:17:37         Automatic replies are disabled           Leo Hunter         leo.hunter@dm1008.local         16 Dec 2013 14:17:37         Automatic replies are disabled           Michael Davidson         michael.davidson@dm1008.local                                                                                                    | Include nested groups                                                                                                    |                     | (comma-separated list of                                                                                                    | mailbox server names)                                                                                                    |                                                                                                    |                                                                                                    |                                                                                                    |          |
| Name         E-mail         Last Processed         Last Status           Adam Smith         adam.smith@dm1008.local         16 Dec 2013 14:17:37         Automatic replies list successfully reset           Brandon Mitchell         brandon.mitchell@dm1008.local         16 Dec 2013 14:17:37         Automatic replies are disabled           Charlotte Henderson         charlotte.henderson@dm1008.local         16 Dec 2013 14:17:37         Automatic replies are disabled           Dominic Jackson         dominic.jackson@dm1008.local         16 Dec 2013 14:17:37         Automatic replies list successfully reset           Elizabeth Gibson         elizabeth.gibson@dm1008.local         16 Dec 2013 14:17:37         Automatic replies are disabled           Hannah Reid         hannah.reid@dm1008.local         16 Dec 2013 14:17:37         Automatic replies are disabled           Jack Wilson         jack.wilson@dm1008.local         16 Dec 2013 14:17:37         Automatic replies are disabled           Hannah Reid         hannah.reid@dm1008.local         16 Dec 2013 14:17:37         Automatic replies are disabled           Keira McDonald         keira.mcdonald@dm1008.local         16 Dec 2013 14:17:37         Automatic replies are disabled           Leo Hunter         leo.hunter@dm1008.local         16 Dec 2013 14:17:37         Automatic replies are disabled           Michael Davidson         michael.davidson@dm1008.local                                                                                                    |                                                                                                    |                     |                                                                                                    |                                                                                                    |                                                                                                    | ,                                                                                                    |                                                                                                    |          |
| Adam Smith       adam.smith@dm 1008.local       16 Dec 2013 14:17:37       Automatic replies list successfully reset         Brandon Mitchell       brandon.mitchell@dm 1008.local       16 Dec 2013 14:17:37       Automatic replies are disabled         Charlotte Henderson       charlotte.henderson@dm 1008.local       16 Dec 2013 14:17:37       Automatic replies are disabled         Dominic Jackson       dominic.jackson@dm 1008.local       16 Dec 2013 14:17:37       Automatic replies list successfully reset         Elizabeth Gibson       elizabeth.gibson@dm 1008.local       16 Dec 2013 14:17:37       Automatic replies list successfully reset         George Smith       george.smith@dm 1008.local       16 Dec 2013 14:17:37       Automatic replies are disabled         Hannah Reid       hannah.reid@dm 1008.local       16 Dec 2013 14:17:37       Automatic replies are disabled         Jack Wilson       jack.wilson@dm 1008.local       16 Dec 2013 14:17:37       Automatic replies are disabled         Hannah Reid       hannah.reid@dm 1008.local       16 Dec 2013 14:17:37       Automatic replies are disabled         Jack Wilson       jack.wilson@dm 1008.local       16 Dec 2013 14:17:37       Automatic replies are disabled         Leo Hunter       leo.hunter@dm 1008.local       16 Dec 2013 14:17:37       Automatic replies are disabled         Michael Davidson       michael.davidson@dm 1008.local       16                                                                                                    | _                                                                                                    |                     |                                                                                                    |                                                                                                    |                                                                                                    |                                                                                                    |                                                                                                    |          |
| Brandon Mitchell       brandon.mitchell@dm1008.local       16 Dec 2013 14:17:37       Automatic replies are disabled         Charlotte Henderson       dominic.jackson@dm1008.local       16 Dec 2013 14:17:37       Automatic replies are disabled         Dominic Jackson       dominic.jackson@dm1008.local       16 Dec 2013 14:17:37       Automatic replies are disabled         Elizabeth Gibson       elizabeth.gibson@dm1008.local       16 Dec 2013 14:17:37       Automatic replies list successfully reset         George Smith       george.smith@dm1008.local       16 Dec 2013 14:17:37       Automatic replies are disabled         Hannah Reid       hannah.reid@dm1008.local       16 Dec 2013 14:17:37       Automatic replies are disabled         Jack Wilson       jack.wilson@dm1008.local       16 Dec 2013 14:17:37       Automatic replies are disabled         Jack Wilson       jack.wilson@dm1008.local       16 Dec 2013 14:17:37       Automatic replies are disabled         Keira McDonald       keira.mcdonald@dm1008.local       16 Dec 2013 14:17:37       Automatic replies are disabled         Leo Hunter       leo.hunter@dm1008.local       16 Dec 2013 14:17:37       Automatic replies are disabled         Michael Davidson       michael.davidson@dm1008.local       16 Dec 2013 14:17:37       Automatic replies are disabled         Michael Davidson       michael.davidson@dm1008.local       16 Dec 2013 14:17:37 <td>Status Monitor</td> <td></td> <td></td> <td></td> <td></td> <td></td> <td></td> <td></td>                                                                                                    | Status Monitor                                                                                                    |                     |                                                                                                    |                                                                                                    |                                                                                                    |                                                                                                    |                                                                                                    |          |
| Charlotte Henderson       charlotte.henderson@dm1008.local       16 Dec 2013 14:17:37       Automatic replies are disabled         Dominic Jackson       dominic.jackson@dm1008.local       16 Dec 2013 14:17:37       Automatic replies list successfully reset         Elizabeth Gibson       elizabeth.gibson@dm1008.local       16 Dec 2013 14:17:37       Automatic replies list successfully reset         George Smith       george.smith@dm1008.local       16 Dec 2013 14:17:37       Automatic replies are disabled         Hannah Reid       hannah.reid@dm1008.local       16 Dec 2013 14:17:37       Automatic replies are disabled         Jack Wilson       jack.wilson@dm1008.local       16 Dec 2013 14:17:37       Automatic replies are disabled         Keira McDonald       keira.mcdonald@dm1008.local       16 Dec 2013 14:17:37       Automatic replies are disabled         Leo Hunter       leo.hunter@dm1008.local       16 Dec 2013 14:17:37       Automatic replies are disabled         Michael Davidson       michael.davidson@dm1008.local       16 Dec 2013 14:17:37       Automatic replies are disabled         Michael Davidson       michael.davidson@dm1008.local       16 Dec 2013 14:17:37       Automatic replies are disabled         Michael Davidson       michael.davidson@dm1008.local       16 Dec 2013 14:17:37       Automatic replies are disabled         Michael Davidson       michael.davidson@dm1008.local <t< td=""><td>Status Monitor</td><td></td><td>E-mail</td><td></td><td>Last Processed</td><td></td><td></td><td>•</td></t<>                                                                                                    | Status Monitor                                                                                                    |                     | E-mail                                                                                                    |                                                                                                    | Last Processed                                                                                                    |                                                                                                    |                                                                                                    | •        |
| Dominic Jackson       dominic.jackson@dm 1008.local       16 Dec 2013 14:17:37       Automatic replies list successfully reset         Elizabeth Gibson       elizabeth.gibson@dm 1008.local       16 Dec 2013 14:17:37       Automatic replies list successfully reset         George Smith       george.smith@dm 1008.local       16 Dec 2013 14:17:37       Automatic replies are disabled         Hannah Reid       hannah.reid@dm 1008.local       16 Dec 2013 14:17:37       Automatic replies are disabled         Jack Wilson       jack.wilson@dm 1008.local       16 Dec 2013 14:17:37       Automatic replies are disabled         Keira McDonald       keira.mcdonald@dm 1008.local       16 Dec 2013 14:17:37       Automatic replies are disabled         Leo Hunter       leo.hunter@dm 1008.local       16 Dec 2013 14:17:37       Automatic replies are disabled         Michael Davidson       michael.davidson@dm 1008.local       16 Dec 2013 14:17:37       Automatic replies are disabled         Michael Davidson       michael.davidson@dm 1008.local       16 Dec 2013 14:17:37       Automatic replies are disabled         Michael Davidson       michael.davidson@dm 1008.local       16 Dec 2013 14:17:37       Automatic replies are disabled         Michael Davidson       michael.davidson@dm 1008.local       16 Dec 2013 14:17:37       Automatic replies are disabled         Michael Davidson       michael.davidson@dm 1008.local                                                                                                    | Status Monitor                                                                                                    |                     |                                                                                                    | 8.local                                                                                                    |                                                                                                    | Last Status                                                                                                    | list successfully reset                                                                                                    | <b>^</b> |
| Elizabeth Gibson       elizabeth.gibson@dm1008.local       16 Dec 2013 14:17:37       Automatic replies list successfully reset         George Smith       george.smith@dm1008.local       16 Dec 2013 14:17:37       Automatic replies are disabled         Hannah Reid       hannah.reid@dm1008.local       16 Dec 2013 14:17:37       Automatic replies are disabled         Jack Wilson       jack.wilson@dm1008.local       16 Dec 2013 14:17:37       Automatic replies are disabled         Jack Wilson       jack.wilson@dm1008.local       16 Dec 2013 14:17:37       Automatic replies are disabled         Keira McDonald       keira.mcdonald@dm1008.local       16 Dec 2013 14:17:37       Automatic replies are disabled         Leo Hunter       leo.hunter@dm1008.local       16 Dec 2013 14:17:37       Automatic replies are disabled         Michael Davidson       michael.davidson@dm1008.local       16 Dec 2013 14:17:37       Automatic replies are disabled         Michael Davidson       michael.davidson@dm1008.local       16 Dec 2013 14:17:37       Automatic replies are disabled         Nicole Scott       nicole.scott@dm1008.local       16 Dec 2013 14:17:38       Automatic replies are disabled                                                                                                    | Status Monitor<br>Name<br>Adam Smith                                                                                                    | 1                   | adam.smith@dm100                                                                                                    |                                                                                                    | 16 Dec 2013 14:17:37                                                                                                    | Last Status<br>Automatic replies                                                                                                    |                                                                                                    |          |
| George Smith       george.smith@dm1008.local       16 Dec 2013 14:17:37       Automatic replies are disabled         Hannah Reid       hannah.reid@dm1008.local       16 Dec 2013 14:17:37       Automatic replies are disabled         Jack Wilson       jack.wilson@dm1008.local       16 Dec 2013 14:17:37       Automatic replies are disabled         Keira McDonald       keira.mcdonald@dm1008.local       16 Dec 2013 14:17:37       Automatic replies list successfully reset         Leo Hunter       leo.hunter@dm1008.local       16 Dec 2013 14:17:37       Automatic replies are disabled         Michael Davidson       michael.davidson@dm1008.local       16 Dec 2013 14:17:37       Automatic replies are disabled         Nicole Scott       nicole.scott@dm1008.local       16 Dec 2013 14:17:38       Automatic replies are disabled                                                                                                    | Status Monitor<br>Name<br>Adam Smith<br>Brandon Mitchell                                                                                                    |                     | adam.smith@dm100<br>brandon.mitchell@dr                                                                                                    | m 1008.local                                                                                                    | 16 Dec 2013 14:17:37<br>16 Dec 2013 14:17:37                                                                                                    | Last Status<br>Automatic replies<br>Automatic replies                                                                                                    | are disabled                                                                                                    | A        |
| Hannah Reid       hannah.reid@dm1008.local       16 Dec 2013 14:17:37       Automatic replies are disabled         Jack Wilson       jack.wilson@dm1008.local       16 Dec 2013 14:17:37       Automatic replies are disabled         Keira McDonald       keira.mcdonald@dm1008.local       16 Dec 2013 14:17:37       Automatic replies are disabled         Leo Hunter       leo.hunter@dm1008.local       16 Dec 2013 14:17:37       Automatic replies are disabled         Michael Davidson       michael.davidson@dm1008.local       16 Dec 2013 14:17:37       Automatic replies are disabled         Nicole Scott       nicole.scott@dm1008.local       16 Dec 2013 14:17:38       Automatic replies are disabled                                                                                                    | Status Monitor<br>Name<br>Adam Smith<br>Brandon Mitchell<br>Charlotte Hende                                                                                                    | erson               | adam.smith@dm100<br>brandon.mitchell@dr<br>charlotte.henderson                                                                                                    | m 1008.local<br>@dm 1008.local                                                                                                    | 16 Dec 2013 14:17:37<br>16 Dec 2013 14:17:37<br>16 Dec 2013 14:17:37                                                                                                    | Last Status<br>Automatic replies<br>Automatic replies<br>Automatic replies                                                                                                    | are disabled<br>are disabled                                                                                                    |          |
| Jack Wilson       jack.wilson@dm1008.local       16 Dec 2013 14:17:37       Automatic replies are disabled         Keira McDonald       keira.mcdonald@dm1008.local       16 Dec 2013 14:17:37       Automatic replies list successfully reset         Leo Hunter       leo.hunter@dm1008.local       16 Dec 2013 14:17:37       Automatic replies are disabled         Michael Davidson       michael.davidson@dm1008.local       16 Dec 2013 14:17:38       Automatic replies are disabled         Nicole Scott       nicole.scott@dm1008.local       16 Dec 2013 14:17:38       Automatic replies are disabled                                                                                                    | Status Monitor           Name           Adam Smith           Brandon Mitchell           Charlotte Hende           Dominic Jackson                                                                                                    | erson               | adam.smith@dm100<br>brandon.mitchell@dr<br>charlotte.henderson<br>dominic.jackson@dm                                                                                                    | m 1008.local<br>@dm 1008.local<br>n 1008.local                                                                                                    | 16 Dec 2013 14:17:37<br>16 Dec 2013 14:17:37<br>16 Dec 2013 14:17:37<br>16 Dec 2013 14:17:37                                                                                                    | Last Status<br>Automatic replies<br>Automatic replies<br>Automatic replies<br>Automatic replies                                                                                                    | are disabled<br>are disabled<br>list successfully reset                                                                                                    | E        |
| Keira McDonald       keira.mcdonald@dm1008.local       16 Dec 2013 14:17:37       Automatic replies list successfully reset         Leo Hunter       leo.hunter@dm1008.local       16 Dec 2013 14:17:37       Automatic replies are disabled         Michael Davidson       michael.davidson@dm1008.local       16 Dec 2013 14:17:38       Automatic replies are disabled         Nicole Scott       nicole.scott@dm1008.local       16 Dec 2013 14:17:38       Automatic replies list successfully reset                                                                                                    | Status Monitor Name Adam Smith Brandon Mitchell Charlotte Hende Dominic Jackson Elizabeth Gibson                                                                                                    | erson               | adam.smith@dm100<br>brandon.mitchell@dr<br>charlotte.henderson<br>dominic.jackson@dm<br>elizabeth.gibson@dr                                                                                                    | m 1008.local<br>@dm 1008.local<br>n 1008.local<br>n 1008.local                                                                                                    | 16 Dec 2013 14:17:37<br>16 Dec 2013 14:17:37<br>16 Dec 2013 14:17:37<br>16 Dec 2013 14:17:37<br>16 Dec 2013 14:17:37<br>16 Dec 2013 14:17:37                                                                                                    | Last Status<br>Automatic replies<br>Automatic replies<br>Automatic replies<br>Automatic replies<br>Automatic replies                                                                                                    | are disabled<br>are disabled<br>list successfully reset<br>list successfully reset                                                                                                    | E        |
| Leo Hunter       leo.hunter@dm1008.local       16 Dec 2013 14:17:37       Automatic replies are disabled         Michael Davidson       michael.davidson@dm1008.local       16 Dec 2013 14:17:38       Automatic replies are disabled         Nicole Scott       nicole.scott@dm1008.local       16 Dec 2013 14:17:38       Automatic replies list successfully reset                                                                                                    | Status Monitor           Name           Adam Smith           Brandon Mitchell           Charlotte Hende           Dominic Jackson           Elizabeth Gibson           George Smith                                                        | erson               | adam. smith @dm 100<br>brandon.mitchell @dr<br>charlotte.henderson<br>dominic.jackson@dm<br>elizabeth.gibson@dr<br>george.smith@dm 10                                                                                                    | m 1008.local<br>@dm 1008.local<br>n 1008.local<br>m 1008.local<br>008.local                                                                                         | 16 Dec 2013 14:17:37<br>16 Dec 2013 14:17:37<br>16 Dec 2013 14:17:37<br>16 Dec 2013 14:17:37<br>16 Dec 2013 14:17:37<br>16 Dec 2013 14:17:37<br>16 Dec 2013 14:17:37                                                                                                    | Last Status<br>Automatic replies<br>Automatic replies<br>Automatic replies<br>Automatic replies<br>Automatic replies<br>Automatic replies                                                                                                    | are disabled<br>are disabled<br>list successfully reset<br>list successfully reset<br>are disabled                                                                                                    | E        |
| Michael Davidson         michael.davidson@dm1008.local         16 Dec 2013 14:17:38         Automatic replies are disabled           Nicole Scott         nicole.scott@dm1008.local         16 Dec 2013 14:17:38         Automatic replies list successfully reset                                                                                                    | Status Monitor Name Adam Smith Brandon Mitchell Charlotte Hende Dominic Jackson Elizabeth Gibson George Smith Hannah Reid                                                                                                    | erson               | adam. smith @dm 100<br>brandon. mitchell @dr<br>charlotte. henderson<br>dominic. jackson @dm<br>elizabeth. gibson @dr<br>george. smith @dm 100<br>hannah. reid @dm 100                                                                                                    | m 1008.local<br>(@dm 1008.local<br>n 1008.local<br>m 1008.local<br>008.local<br>08.local                                                                            | 16 Dec 2013 14:17:37<br>16 Dec 2013 14:17:37<br>16 Dec 2013 14:17:37<br>16 Dec 2013 14:17:37<br>16 Dec 2013 14:17:37<br>16 Dec 2013 14:17:37<br>16 Dec 2013 14:17:37<br>16 Dec 2013 14:17:37                                                                                                    | Last Status<br>Automatic replies<br>Automatic replies<br>Automatic replies<br>Automatic replies<br>Automatic replies<br>Automatic replies<br>Automatic replies                                                                                                    | are disabled<br>are disabled<br>list successfully reset<br>list successfully reset<br>are disabled<br>are disabled                                                                                                    | E        |
| Nicole Scott nicole.scott@dm1008.local 16 Dec 2013 14:17:38 Automatic replies list successfully reset                                                                                                    | Status Monitor Name Adam Smith Brandon Mitchell Charlotte Hende Dominic Jackson Elizabeth Gibson George Smith Hannah Reid Jack Wilson                                                                                                    | erson               | adam. smith @dm 100<br>brandon. mitchell @dr<br>charlotte. henderson<br>dominic. jackson @dm<br>elizabeth. gibson @dr<br>george. smith @dm 100<br>hannah. reid @dm 100<br>jack. wilson @dm 100                                                                                     | m1008.local<br>@dm1008.local<br>n1008.local<br>m1008.local<br>008.local<br>08.local<br>8.local                                                                      | 16 Dec 2013 14:17:37<br>16 Dec 2013 14:17:37<br>16 Dec 2013 14:17:37<br>16 Dec 2013 14:17:37<br>16 Dec 2013 14:17:37<br>16 Dec 2013 14:17:37<br>16 Dec 2013 14:17:37<br>16 Dec 2013 14:17:37                                                                                                    | Last Status<br>Automatic replies<br>Automatic replies<br>Automatic replies<br>Automatic replies<br>Automatic replies<br>Automatic replies<br>Automatic replies<br>Automatic replies                                                                                                    | are disabled<br>are disabled<br>list successfully reset<br>list successfully reset<br>are disabled<br>are disabled<br>are disabled                                                                                                  | E        |
|                                                                                                    | Status Monitor<br>Name<br>Adam Smith<br>Brandon Mitchell<br>Charlotte Hende<br>Dominic Jackson<br>Elizabeth Gibson<br>George Smith<br>Hannah Reid<br>Jack Wilson<br>Keira McDonald                                                         | erson               | adam.smith@dm100<br>brandon.mitchell@dr<br>charlotte.henderson<br>dominic.jackson@dm<br>elizabeth.gibson@dr<br>george.smith@dm100<br>hannah.reid@dm100<br>jack.wilson@dm1008<br>keira.mcdonald@dm                                                                                  | m1008.local<br>@dm1008.local<br>n1008.local<br>m1008.local<br>008.local<br>08.local<br>8.local<br>1008.local                                                        | 16 Dec 2013 14:17:37           16 Dec 2013 14:17:37           16 Dec 2013 14:17:37           16 Dec 2013 14:17:37           16 Dec 2013 14:17:37           16 Dec 2013 14:17:37           16 Dec 2013 14:17:37           16 Dec 2013 14:17:37           16 Dec 2013 14:17:37           16 Dec 2013 14:17:37           16 Dec 2013 14:17:37           16 Dec 2013 14:17:37           16 Dec 2013 14:17:37           16 Dec 2013 14:17:37                                                              | Last Status<br>Automatic replies<br>Automatic replies<br>Automatic replies<br>Automatic replies<br>Automatic replies<br>Automatic replies<br>Automatic replies<br>Automatic replies<br>Automatic replies                                                                                     | are disabled<br>are disabled<br>list successfully reset<br>list successfully reset<br>are disabled<br>are disabled<br>are disabled<br>list successfully reset                                                                       | E        |
| Oliver Taylor oliver.taylor@dm1008.local 16 Dec 2013 14:17:38 Automatic replies are disabled                                                                                                    | Status Monitor Name Adam Smith Brandon Mitchell Charlotte Hende Dominic Jackson Elizabeth Gibson George Smith Hannah Reid Jack Wilson Keira McDonald Leo Hunter                                                                            | irson<br>I          | adam.smith@dm100<br>brandon.mitchell@dr<br>charlotte.henderson<br>dominic.jackson@dm<br>elizabeth.gibson@dr<br>george.smith@dm100<br>hannah.reid@dm100<br>jack.wilson@dm1008<br>keira.mcdonald@dm<br>leo.hunter@dm1008                                                             | m1008.local<br>@dm1008.local<br>n1008.local<br>m1008.local<br>008.local<br>008.local<br>8.local<br>1008.local<br>1008.local                                         | 16 Dec 2013 14:17:37<br>16 Dec 2013 14:17:37<br>16 Dec 2013 14:17:37<br>16 Dec 2013 14:17:37<br>16 Dec 2013 14:17:37<br>16 Dec 2013 14:17:37<br>16 Dec 2013 14:17:37<br>16 Dec 2013 14:17:37<br>16 Dec 2013 14:17:37<br>16 Dec 2013 14:17:37                                                                                                    | Last Status<br>Automatic replies<br>Automatic replies<br>Automatic replies<br>Automatic replies<br>Automatic replies<br>Automatic replies<br>Automatic replies<br>Automatic replies<br>Automatic replies<br>Automatic replies                                                                | are disabled<br>are disabled<br>list successfully reset<br>list successfully reset<br>are disabled<br>are disabled<br>list successfully reset<br>are disabled                                                                       | E        |
|                                                                                                    | Status Monitor  Adam Smith Adam Smith Brandon Mitchell Charlotte Hende Dominic Jackson Elizabeth Gibson Elizabeth Gibson George Smith Hannah Reid Jack Wilson Keira McDonald Leo Hunter Michael Davidson                                   | irson<br>I          | adam. smith @dm100<br>brandon. mitchell @dr<br>charlotte. henderson<br>dominic. jackson @dm<br>elizabeth. gibson @dr<br>george. smith @dm100<br>hannah. reid @dm100<br>jack. wilson @dm1008<br>keira. mcdonald @dm<br>leo. hunter @dm1008<br>michael. davidson @d                  | m1008.local<br>@dm1008.local<br>n1008.local<br>m1008.local<br>008.local<br>008.local<br>1008.local<br>1008.local<br>1008.local<br>m1008.local                       | 16 Dec 2013 14:17:37<br>16 Dec 2013 14:17:37<br>16 Dec 2013 14:17:37<br>16 Dec 2013 14:17:37<br>16 Dec 2013 14:17:37<br>16 Dec 2013 14:17:37<br>16 Dec 2013 14:17:37<br>16 Dec 2013 14:17:37<br>16 Dec 2013 14:17:37<br>16 Dec 2013 14:17:37<br>16 Dec 2013 14:17:38                                                                                                    | Last Status<br>Automatic replies<br>Automatic replies<br>Automatic replies<br>Automatic replies<br>Automatic replies<br>Automatic replies<br>Automatic replies<br>Automatic replies<br>Automatic replies<br>Automatic replies<br>Automatic replies<br>Automatic replies                      | are disabled<br>are disabled<br>list successfully reset<br>list successfully reset<br>are disabled<br>are disabled<br>list successfully reset<br>are disabled<br>are disabled<br>are disabled                                       | E        |
|                                                                                                    | Status Monitor<br>Adam Smith<br>Brandon Mitchell<br>Charlotte Hende<br>Dominic Jackson<br>Elizabeth Gibson<br>Elizabeth Gibson<br>Elizabeth Gibson<br>Elizabeth Gibson<br>Keira McDonald<br>Leo Hunter<br>Michael Davidson<br>Nicole Scott | irson<br>I          | adam. smith @dm100<br>brandon. mitchell @dr<br>charlotte. henderson<br>dominic. jackson@dm<br>elizabeth. gibson@dn<br>george. smith @dm100<br>hannah. reid@dm100<br>jack. wilson@dm1008<br>keira. mcdonald@dm<br>leo. hunter @dm1008<br>michael. davidson@d<br>nicole. scott@dm100 | m1008.local<br>(@dm1008.local<br>n1008.local<br>n1008.local<br>008.local<br>008.local<br>1008.local<br>1008.local<br>1008.local<br>1008.local<br>8.local<br>8.local | 16 Dec 2013 14:17:37         16 Dec 2013 14:17:37         16 Dec 2013 14:17:38         16 Dec 2013 14:17:38 | Last Status<br>Automatic replies<br>Automatic replies<br>Automatic replies<br>Automatic replies<br>Automatic replies<br>Automatic replies<br>Automatic replies<br>Automatic replies<br>Automatic replies<br>Automatic replies<br>Automatic replies<br>Automatic replies<br>Automatic replies | are disabled<br>are disabled<br>list successfully reset<br>list successfully reset<br>are disabled<br>are disabled<br>list successfully reset<br>are disabled<br>are disabled<br>list successfully reset<br>list successfully reset |          |
| 6 users in total - all processed and no errors Refresh                                                                                                    | Status Monitor  Adam Smith Adam Smith Brandon Mitchell Charlotte Hende Dominic Jackson Elizabeth Gibson Elizabeth Gibson George Smith Hannah Reid Jack Wilson Keira McDonald Leo Hunter Michael Davidson Nicole Scott                      | irson<br>I          | adam. smith @dm100<br>brandon. mitchell @dr<br>charlotte. henderson<br>dominic. jackson@dm<br>elizabeth. gibson@dn<br>george. smith @dm100<br>hannah. reid@dm100<br>jack. wilson@dm1008<br>keira. mcdonald@dm<br>leo. hunter @dm1008<br>michael. davidson@d<br>nicole. scott@dm100 | m1008.local<br>(@dm1008.local<br>n1008.local<br>n1008.local<br>008.local<br>008.local<br>1008.local<br>1008.local<br>1008.local<br>1008.local<br>8.local<br>8.local | 16 Dec 2013 14:17:37         16 Dec 2013 14:17:37         16 Dec 2013 14:17:38         16 Dec 2013 14:17:38 | Last Status<br>Automatic replies<br>Automatic replies<br>Automatic replies<br>Automatic replies<br>Automatic replies<br>Automatic replies<br>Automatic replies<br>Automatic replies<br>Automatic replies<br>Automatic replies<br>Automatic replies<br>Automatic replies<br>Automatic replies | are disabled<br>are disabled<br>list successfully reset<br>list successfully reset<br>are disabled<br>are disabled<br>list successfully reset<br>are disabled<br>are disabled<br>list successfully reset<br>list successfully reset |          |

The ribbon at the top of the window provides access to all of the functions in the application. The ribbon can be collapsed to provide more area for the main content of the window by clicking the arrow in the top right-corner. When the status monitor has been populated, the database to which you are connected is displayed in the status bar at the bottom of the window. Further details and options about the application can be found by clicking the **File** button, which will display the <u>File page</u>.

The top part of the window is used to configure the service, and the bottom part of the window displays the status monitor for the application.

#### Scheduling

These options specify on which days the service will reset the senders list for the mailboxes. By default, this will happen at midnight on every day of the week. If you wish to modify this, check or uncheck the appropriate days.

#### Filtering

These options configure which mailboxes the service will process when resetting the senders list. The options available are:

- All mailboxes in the organisation: Specifies that the service will process all mailboxes in your organisation.
- All mailboxes in the following group: Specifies that the service will only process users in a specific group. Click the hyperlink below this option to select the group using the <u>Select Group dialog</u>.
- Include nested groups: Specifies that users within child groups of the selected group are processed.
- Any Exchange Server: Specifies that the service will process mailboxes on all Exchange Servers in your organisation.
- **Specific Exchange Servers:** Specifies that the service will only process mailboxes on certain Exchange Servers. When selected, enter the list of server names in the box below the option; the names should just be the basic names of the server (i.e. not the fully qualified domain name) and multiple servers can be specified delimited by commas.

#### **Status Monitor**

The bottom part of the window displays the status monitor for the application, which lists the mailboxes that the service will process. To rebuild the status monitor with the latest information, click the **Refresh** button. In addition, the details for any mailbox in the grid can be viewed by double-clicking it, which will open the <u>User Status dialog</u> for that mailbox.

If you have made changes to the settings, click the **Save Settings** button in the ribbon to save them; the service will automatically pick them up (when users are next processed), so there is no need to re-start it. Alternatively, click the **Reload Settings** button to reload the settings currently being used by the service. To configure the service, click the **Configure Service** button to open the <u>Service Status dialog</u>.

If the settings have been changed or you wish to process users without waiting for the next scheduled reset, click the **Restart Service** button. Click the **Windows Event Log** to open the Windows Event Log console and review any events that the service may have generated.

#### **File Page**

The File Page is displayed by the clicking the File button in the ribbon of the main application window.

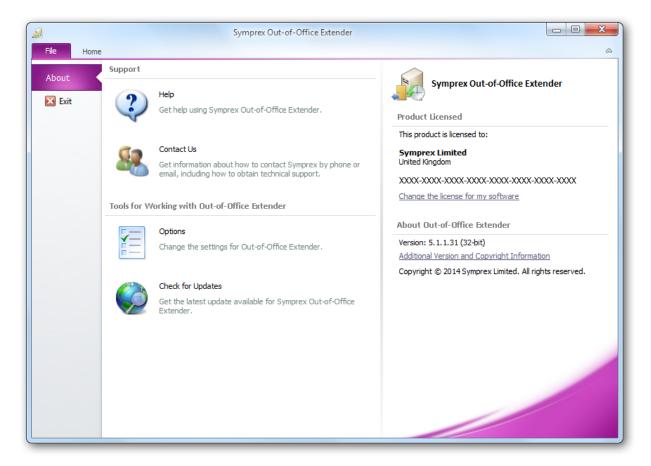

The left side of the window has various options for working with Symprex Out-of-Office Extender.

Help: Opens the application help on the Introduction page.
Contact Us: Opens the Support Centre on the Symprex website.
Options: Opens the Options dialog to configure application settings.
Check for Updates: Checks for updates to Symprex Out-of-Office Extender

The right side of the window displays information about your license and details for Symprex Out-of-Office Extender, such as the version number and compilation. This information can be useful if you need to contact Symprex for technical assistance.

### Select Group Dialog

The Select Group dialog is opened by clicking on the group hyerplink in the **Filtering** section of the <u>main</u> <u>application window</u>.

| Description                                                                    |                                                                                                    |
|--------------------------------------------------------------------------------|----------------------------------------------------------------------------------------------------|
|                                                                                |                                                                                                    |
| Members of this management role group can manage Exchange anti-spam feat       |                                                                                                    |
|                                                                                |                                                                                                    |
| Members of this group can create incoming, one-way trusts to this forest       |                                                                                                    |
| Netmon Users can capture network traffic to and from this computer             |                                                                                                    |
| Members in this group can have some administrative privileges to manage confi  |                                                                                                    |
|                                                                                |                                                                                                    |
| Members of this management role group have permissions to manage Exchang       |                                                                                                    |
| Members of this group may schedule logging of performance counters, enable     |                                                                                                    |
| Members of this group can access performance counter data locally and remotely | Ξ                                                                                                    |
| A backward compatibility group which allows read access on all users and group |                                                                                                    |
| Members can administer domain printers                                         |                                                                                                    |
| Members of this management role group can manage public folders. Members c     |                                                                                                    |
| Servers in this group can access remote access properties of users             |                                                                                                    |
| Members of this group are Read-Only Domain Controllers in the domain           |                                                                                                    |
|                                                                                |                                                                                                    |
|                                                                                | Aletmon Users can capture network traffic to and from this computer<br>Alembers in this group can have some administrative privileges to manage confi<br>Alembers of this management role group have permissions to manage Exchang<br>Alembers of this group may schedule logging of performance counters, enable<br>Alembers of this group can access performance counter data locally and remotely<br>A backward compatibility group which allows read access on all users and group<br>Alembers of this management role group can manage public folders. Members c<br>Bervers in this group can access remote access properties of users |

This dialog is used to locate the group for which users will be processed by the Out-of-Office Extender service. At the top of the window, enter an appropriate **Search Term**, which defines the starting character (s) for the group name, and then click the **Search** button to locate the group or groups that match the term. Select the group that you wish to the service to process and click the **OK** button. Otherwise, click the **Cancel** button to close to the dialog.

### **User Status Dialog**

The User Status dialog is opened by double-clicking on the status record for a user in the Status Monitor grid of the <u>main application window</u>.

| User Status                                          |                                                                                                    | x |
|------------------------------------------------------|----------------------------------------------------------------------------------------------------|---|
| User:                                                | Adam Smith (adam.smith@dm1008.local)                                                                                                    |   |
| Status:                                              | <an error="" occurred=""></an>                                                                                                    |   |
| Extended In                                          | formation:                                                                                                    |   |
| Failed to read                                       | and/or write automatic replies on any EWS servers.                                                                                                    |   |
| Operation: Sy                                        | mprex.OutOfOfficeExtender.Shared.Database.ResetUsers()                                                                                                    |   |
| at #OSc.#D<br>at #OSc.#D<br>at #OSc.#D<br>at #OSc.#D | (#OSc.#GVc): The account does not have permission to impersonate the<br>er.<br>Vc.#9Xd(#MTc)<br>Vc.#8Xd(#MTc)<br>Vc.#8Xd(String)<br>o.#Frc(#nqc, Int32, Int32, #Vb) | ш |
| Internal Serve<br>at System.N<br>at (Object )        | let.HttpWebRequest.GetResponse()                                                                                                    | - |
| Сору                                                 | Close                                                                                                    |   |

For the selected status record, the user's details and status are displayed. If any errors occurred processing the mailbox, they are shown in the **Extended Information** box. To copy this information to the clipboard, click the **Copy** button. When finished, click the **Close** button.

### **Service Status Dialog**

The Service Status dialog is displayed automatically when the application starts if the Out-of-Office Extender Service is not configured correctly. It can also be opened by clicking the **Configure Service** button in the **Settings** group of the <u>main application window</u>.

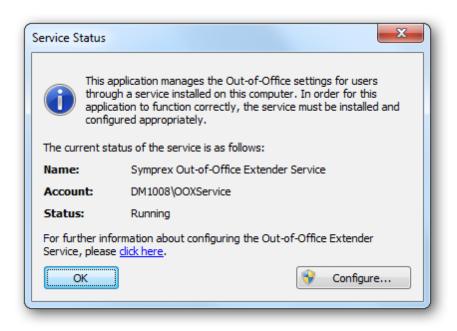

**Note** The dialog can also be opened by clicking the caption button the **File** group in the ribbon on the main application window.

The dialog displays information about the current status of the Out-of-Office Extender Service. The information is as follows:

- Name: The name of the service, as displayed in the Service Control Manager.
- Account: The Windows logon account being used by the service.
- Status: The current status of the service (running, stopped etc.).

In order for the application to use the service, it needs to be properly installed and configured; any serious problems are displayed in this dialog. To configure the service, click the **Configure** button to open the <u>Manage Service dialog</u>. For further information about how to complete the configuration of the service after installation, please refer to <u>this topic</u>.

**Note** Symprex Out-of-Office Extender is not able to determine if the account has the required Exchange permissions. Please follow the steps in the <u>Service Account</u> topic as appropriate.

### Manage Service Dialog

The Manage Service dialog is opened by clicking the **Configure** button the <u>Service Status dialog</u>.

| Manage Service        |                                                   |
|-----------------------|---------------------------------------------------|
| Symprex Out           | t-of-Office Extender Service                      |
| Provides extended Out | t-of-Office Assistant functionality for Microsoft |
| Exchange Server.      |                                                   |
| Start                 | Stop Pause Resume                                 |
| Configuration         |                                                   |
| Start Mode:           | Automatic 💌                                       |
| Logon Account:        |                                                   |
| Account:              | DM1008\OOXService                                 |
| Password:             | •••••                                             |
| Confirm:              | •••••                                             |
| Network Service       |                                                   |
| C Local Service       |                                                   |
| C Local System        |                                                   |
| ОК                    | Apply Refresh Close                               |
|                       |                                                   |

The top portion of the window displays the details and status of the Symprex Out-of-Office Extender service. If it is not running, the service can be started by clicking the **Start** button, or it can be stopped by clicking the **Stop** button.

Note: The service can not be paused, so the Pause and Resume buttons will remain disabled.

The **Configuration** area is used to configure how the service behaves.

- The **Start Mode** option determines how the service behaves when Windows is started. This should normally be left as **Automatic** so that the service starts when Windows starts.
- The **Logon Account** is used to specify the Windows account under which the service runs. It is crucial that this account is configured correctly to access you Exchange Server. Please refer to <u>this topic</u> for further details on how to configure the logon account.

**Note**: The service must *always* be run using a logon account that has appropriate permissions. Hence, the *Network Service, Local Service* and *Local System* options are not available.

Once the configuration has been updated, click the **OK** button to apply the changes and close the dialog, or click the **Apply** button to apply the changes without closing the dialog. Click the **Refresh** button to refresh the dialog, or click the **Close** button to close the dialog without saving changes.

### **Options Dialog**

The options dialog is opened by select the <u>File page</u> in the <u>main application window</u> and clicking the **Settings** button.

| Language                |                                                 |
|-------------------------|-------------------------------------------------|
| Current Language:       | English (United Kingdom)                        |
| Select Language:        | <use default="" language="" windows=""> 🔹</use> |
| Note: Changing the lang | uage requires the application to be re-started. |
| Theme                   |                                                 |
| Colour Scheme:          | Silver 🔻                                        |
| Active Directory        |                                                 |
| Domain Configurat       | ion                                             |
| Exchange Web Services   |                                                 |
| Exchange Web Ser        | vices Settings                                  |

The following settings can be modified:

Language: Allows you to specify the language used by the application. This will default to your current Windows language (if available) or you can choose a specific language from the drop-down list.
Colour Scheme: Allows you to choose the colour scheme for the main application window.
Domain Configuration: Opens the Domain Configuration dialog.
Exchange Web Services Settings: Opens the Exchange Web Services Settings dialog.

To accept the changes you have made, click the **OK** button. Otherwise, click the **Cancel** button to close the dialog.

### **Domain Configuration**

The Domain Configuration dialog is opened by clicking the **Domain Configuration...** button on the <u>Options dialog</u>.

| Domain Configuration                                                                         |
|----------------------------------------------------------------------------------------------|
| This dialog controls how this application searches Active<br>Directory for users and groups. |
| Our Use the default Domain Controller (LDAP://RootDSE)                                       |
| 🔘 Use the default Global Catalog                                                             |
| Use SSL with the Global Catalog (port 3269)                                                  |
| O Use the following custom root query:                                                       |
|                                                                                              |
| Cancel                                                                                       |

This dialog is used to configure how the <u>Select Group dialog</u> searches Active Directory for groups. By default, only the local domain controller will be queried. In an organisation with several domains, it may be desirable to find a group in another domain. One of the following options can be selected:

| Option                                 | Description                                                                                                    |
|----------------------------------------|----------------------------------------------------------------------------------------------------|
| Use the default<br>Domain Controller   | Specifies that the groups are located by an LDAP query to the local domain controller. This option will only return groups in the local domain.                                                                                                    |
| Use the default Global<br>Catalog      | Specifies that the groups are located by an LDAP query to the Global Catalog server for the domain. This option will return all groups that are replicated to the Global Catalog (for example, groups from trusted or child domains). If necessary, select the <b>Use SSL with the Global Catalog</b> to make the query use a secure connection to the Global Catalog server on port 3269. |
| Use the following<br>custom root query | Specifies that the specified root query will be used to locate groups.                                                                                                    |

When the settings have been configured as required, click the **OK** button save your changes and close the dialog. Alternatively, click the **Cancel** button to close the dialog without saving any changes.

#### **Exchange Web Services Settings**

The Exchange Web Services Settings dialog is opened by clicking the **Exchange Web Services Settings...** button on the <u>Options dialog</u>.

| Exchange Web Services Settings                     | ×      |
|----------------------------------------------------|--------|
| Autodiscover Settings                              |        |
| Ose the default Autodiscover mechanism             |        |
| O Use the following Autodiscover URL:              |        |
| O Use the following Exchange Web Services URL:     |        |
| Use the first good Exchange Web Services URL found |        |
| Query Outlook provider settings first              |        |
| ОК                                                 | Cancel |

When resetting the automatic replies senders list, Out-of-Office Extender connects using to Exchange Server via Exchange Web Services (EWS). In order to connect to EWS, it is necessary to determine the URL for EWS using a process called Autodiscover. This dialog is used to configure how the Autodiscover process works.

**Note** In normal conditions, the connection to EWS will be configured automatically using the Autodiscover mechanism built into Exchange Server. It should only be necessary to change these advanced settings if specific problems are being encountered that prevent Autodiscover from working correctly and/or performance problems are being encountered.

The following settings can be configured:

| Setting                                               | Description                                                                                                    |
|-------------------------------------------------------|----------------------------------------------------------------------------------------------------|
| Use the default<br>Autodiscover mechanism             | Specifies that the default Autodiscover mechanism should be used; this is<br>the normal setting. The default mechanism will query Active Directory for<br>the appropriate Service Connection Points (SCPs) and then attempt to<br>connect to each one to obtain the URL to Exchange Web Services. Each<br>SCP is a URL to an Autodiscover service hosted on an Exchange Server.                                                                                     |
| Use the following<br>Autodiscover URL                 | Specifies that the Autodiscover mechanism should use the specified fixed URL, instead of querying Active Directory for the Service Connection Points.                                                                                                    |
| Use the following Exchange<br>Web Services URL        | This setting disables the Autodiscover mechanism and forces the connection to Exchange Web Services to use the specified fixed URL <i>for all users</i> .                                                                                                    |
| Use the first good Exchange<br>Web Services URL found | When the default Autodiscover mechanism is being used, this setting<br>stipulates that once the first good EWS URL has been discovered (from an<br>SCP), the mechanism should stop and use that URL alone (rather than<br>continuing and querying further SCPs). This can be useful if you have a<br>number of Autodiscover servers (i.e. a number of SCPs), some of which are<br>not currently available.                                                          |
| Query Outlook provider<br>settings first              | When using the Autodiscover mechanism, each Autodiscover service (i.e.<br>each SCP) is queried using the standard Autodiscover protocol. If this fails,<br>the service is queried for the settings to be used by Outlook (which uses a<br>different protocol). In some environments, the standard Autodiscover<br>protocol is not available on any server, so it is beneficial (from a<br>performance standpoint) to query for the Outlook Provider settings first. |

When the settings have been configured as required, click the **OK** button save your changes and close the dialog. Alternatively, click the **Cancel** button to close the dialog without saving any changes.

This section of the help file describes how Symprex Out-of-Office Extender is licensed using either a <u>download key</u> or a <u>license supplied separately</u>.

### **License Dialog**

The License dialog is accessed by selecting the **File** tab in the main application window and clicking the **License my software** link (if the application has not previously been licensed) or **Change the license for my software** link (if the application has been licensed).

| Software License                                                                                                    |
|----------------------------------------------------------------------------------------------------|
| Your software must be licensed before it can be used. This process will download your license details from the Symprex server using the key that has been provided to you. |
| Download Key:                                                                                                    |
| Continue Enter Manually Proxy Cancel                                                                                                    |

When you purchased the license for your software, you should have been provided with a unique download key. Enter this key into the **Download Key** textbox and click the **Continue** button. The software will then connect to the Symprex licensing server to download and install your license.

If the computer you wish to license does not have an Internet connection, you may be provided with a file containing you license information. To license your software using such a file, click the **Enter Manually...** button to open the <u>Manual License dialog</u>.

In some organisations, the computer you wish to license may connect to the Internet through a proxy server that requires authentication. If this is the case, click the **Proxy**... button to open the <u>Proxy Details</u> <u>dialog</u>.

If you experience any problems in licensing your software, please contact Symprex or your distributor for assistance.

### Manual License Dialog

If necessary, the license for your software can be entered manually by clicking the **Enter Manually...** button on the <u>License dialog</u>.

## Licensing

| Enter License                                                                                                    |
|----------------------------------------------------------------------------------------------------|
| If you do not have an internet connection to download your license, you may use this dialog to enter your license manually. |
| ◯ Load the license from file                                                                                                |
| File:                                                                                                    |
| Output the license from the clipboard                                                                                       |
| This option will load your license from the contents of the clipboard                                                       |
| Continue                                                                                                    |

- If you have been provided with a file containing your license, select **Load the license from file** and locate the appropriate file.
- If you have been provided with a text-based version of your license (for example, in an e-mail), copy the text into the clipboard.

When ready, click the **Continue** button. If the selected file is valid or there is valid data in the clipboard, your license will be installed. Otherwise, please contact Symprex or your distributor for assistance.

### **Proxy Details Dialog**

If necessary, the details of your default proxy server (as configured using Microsoft Internet Explorer) for connecting to the Internet can be entered manually by clicking the **Proxy...** button on the <u>License dialog</u> and the <u>Upgrade License dialog</u>.

## Licensing

| Proxy Details                                                                                                    | ×      |
|----------------------------------------------------------------------------------------------------|--------|
| If your organisation uses a proxy server or other firewall software, you may need to enter your authentication details. |        |
| Proxy Logon Details                                                                                                    |        |
| Connect through the proxy server specified in Internet Explorer                                                         |        |
| Specify a user name and password for my proxy server                                                                    |        |
| User Name:                                                                                                    |        |
| Password                                                                                                    |        |
| ОК                                                                                                    | Cancel |

To connect through your default proxy server using your Windows logon credentials, check the **Connect through the proxy server specified in Internet Explorer** checkbox. If you need to specify your authentication details, check the **Specify a user name and password for my proxy server** checkbox, and then enter the appropriate details in the **User Name** and **Password** boxes. When ready, click the **OK** button to accept the changes or click the **Cancel** button to close the dialog without saving any changes.

**Note:** The details you enter will be stored in the registry of your computer and will be re-used amongst all Symprex products.

### **Upgrade License Dialog**

The Upgrade License dialog is displayed automatically when Out-of-Office Extender detects that it is using a license from a previous version.

## Licensing

| Upgrade Software License                                                                                                    |  |
|----------------------------------------------------------------------------------------------------|--|
| The current license for this software is for a previous version and needs to be upgraded.<br>Please select the appropriate option:                                                 |  |
| Ontact the Symprex server and upgrade my license                                                                                                    |  |
| This option will attempt to upgrade your current license by contacting the Symprex licensing<br>server. You will need an active maintenance plan for this to succeed.              |  |
| $\bigcirc$ Enter a license for this version of the application                                                                                                    |  |
| This option will allow you enter a license for this version of the product using the standard<br>licensing dialog.                                                                 |  |
| Change my license locally to an evaluation license                                                                                                    |  |
| This option will change your license locally to an evaluation license. You will still be able to use this application subject to the limitations imposed by an evaluation license. |  |
| Continue Proxy Cancel                                                                                                    |  |

There are three options available:

- **Contact the Symprex server and upgrade my license**: When you select this option, Out-of-Office Extender will contact the Symprex licensing server and attempt to upgrade your existing license to the current version. In order for this to succeed, there must be an active maintenance plan for the license that is currently in use. If the maintenance plan has expired, you will need to contact your distributor to restart maintenance and obtain an upgraded license. In some organisations, the computer you wish to license may connect to the Internet through a proxy server that requires authentication. If this is the case, click the **Proxy...** button to open the <u>Proxy Details dialog</u>.
- Enter a license for this version of the application: Choose this option if you have already been supplied with the download key or license file for your the current version; this will open the <u>License dialog</u> and allow you to enter the details of your license.
- **Change my license locally to an evaluation license**: This option will change the existing license to an evaluation license for the current version, which means that you can continue using Out-of-Office Extender but subject to the evaluation restrictions imposed.

When you have selected the appropriate option, click the **Continue** button. Alternatively, if you do not wish to modify the license (for example, because you wish to reinstall the previous version to continue using your existing license), click the **Cancel** button.

## Copyright

Information in this document, including URL and other Internet Web site references, is subject to change without notice. Unless otherwise noted, the example companies, organizations, products, domain names, email addresses, logos, people, places and events depicted herein are fictitious, and no association with any real company, organization, product, domain name, email address, logo, person, place or event is intended or should be inferred. Complying with all applicable copyright laws is the responsibility of the user. Without limiting the rights under copyright, no part of this document may be reproduced, stored in or introduced into a retrieval system, or transmitted in any form or by any means (electronic, mechanical, photocopying, recording, or otherwise), or for any purpose, without the express written permission of Symprex Limited.

Symprex may have patents, patent applications, trademarks, copyrights, or other intellectual property rights covering subject matter in this document. Except as expressly provided in any written license agreement from Symprex, the furnishing of this document does not give you any license to these patents, trademarks, copyrights, or other intellectual property.

Copyright © 2014 Symprex Limited. All Rights Reserved.

The names of actual companies and products mentioned herein may be the trademarks of their respective owners.

**Published:** October 2014 **Applies To**: Symprex Out-of-Office Extender 5.1.1

## **Contacting Symprex**

There are several ways to contact Symprex.

#### Visit Our Web Site

Our web site provides general information about Symprex and our products: <u>http://www.symprex.com</u>

If you experience technical problems with one of our products, please visit our support page: <u>http://www.symprex.com/support</u>

#### **Contact Us by Email**

Please email general enquiries about Symprex or our products to: info@symprex.com

Please email sales enquiries to: <a href="mailto:sales@symprex.com">sales@symprex.com</a>

Please email support enquiries to: support@symprex.com

#### **Contact Your Local Reseller or Distributor**

Symprex has partners and resellers in most countries. You can find your local reseller here: <u>http://www.symprex.com/partners/resellers</u>

Alternatively, check for an authorised distributor here: <u>http://www.symprex.com/partners/distributors</u>